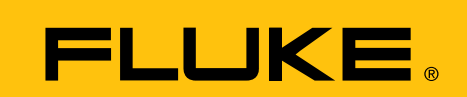

# **Detección de problemas intermitentes con un multímetro digital**

**Los fallos intermitentes son uno de los fenómenos eléctricos de más difícil localización. En este contexto, si nos dedicamos a observar los síntomas mientras el problema se está produciendo, el proceso se puede simplificar considerablemente. No obstante, el viejo dicho "el que espera, desespera" también se hace extensible a este tipo de situaciones.**

Existe un número de herramientas de medida que pueden ayudarle a que esta tarea resulte más fácil, como los analizadores de señales complejas y los osciloscopios digitales. Sin embargo, este tipo de instrumentos no suelen estar a mano o puede resultar complicado traer un analizador de dimensiones considerables al lugar donde reside el problema. En casos como estos, un multímetro digital portátil (DMM) sería de gran ayuda. Este artículo describe cómo utilizar un multímetro digital a fin de localizar este tipo de fenómenos intermitentes.

## **Características del multímetro digital para buscar fenómenos intermitentes**

Los multímetros digitales Fluke de las series 170, 180 y 80V disponen de una función específica para el registro de valores máximos, mínimos y promedio (MIN, MAX y AVG). Al igual que un registrador, el multímetro hace una lectura de la entrada a intervalos regulares. No obstante, en vez de guardar cada valor, se encarga de compararlo con los ya almacenados a fin de determinar si la lectura es superior o inferior al último máximo o mínimo obtenido respectivamente. Si esto ocurre, la nueva lectura sustituirá al valor máximo o mínimo anterior. Tras dejar que el proceso de registro continúe durante un tiempo, se pueden recuperar los datos en la pantalla y comprobar la lectura máxima y mínima obtenida.

Asimismo, estos multímetros también calculan y almacenan el valor medio de todas las lecturas realizadas durante un intervalo concreto. Para utilizar el modo de registro de mínimos, máximos y promedio (MIN MAX AVG):

- 1. Seleccione la función de medida adecuada. (Voltios, ohmios, corriente, Hz, etc.)
- 2. Conecte el multímetro digital antes de activar la función MIN MAX AVG; de lo contrario, la lectura mínima que obtendrá será la que registren en ese momento los cables de prueba desconectados.
- 3. Cambie a la selección de rango manual pulsando el botón RANGE hasta que se indique el rango correcto en la pantalla del multímetro. Este paso es necesario porque no se puede cambiar el rango una vez se haya activado la función MIN MAX AVG.
- 4. Pulse MIN-MAX para activar el modo de registro de mínimos, máximos y promedio.
- Serie 170: muestra la lectura máxima y emite una señal acústica cada vez que se detecta un nuevo valor de máximo o mínimo.
- Serie 80: muestra el valor medido actual y emite una señal acústica cada vez que se detecta un nuevo valor de máximo o mínimo.
- Serie 180: la pantalla principal indica la lectura máxima mientras que el valor medido en ese momento se indica en la pantalla secundaria.

Tras asegurarse de que el multímetro podrá seguir con el registro sin verse interrumpido y sin implicar riesgos para la seguridad, puede dedicarse a realizar otras tareas mientras el instrumento sigue trabajando de forma autónoma.

## **Nota de aplicación**

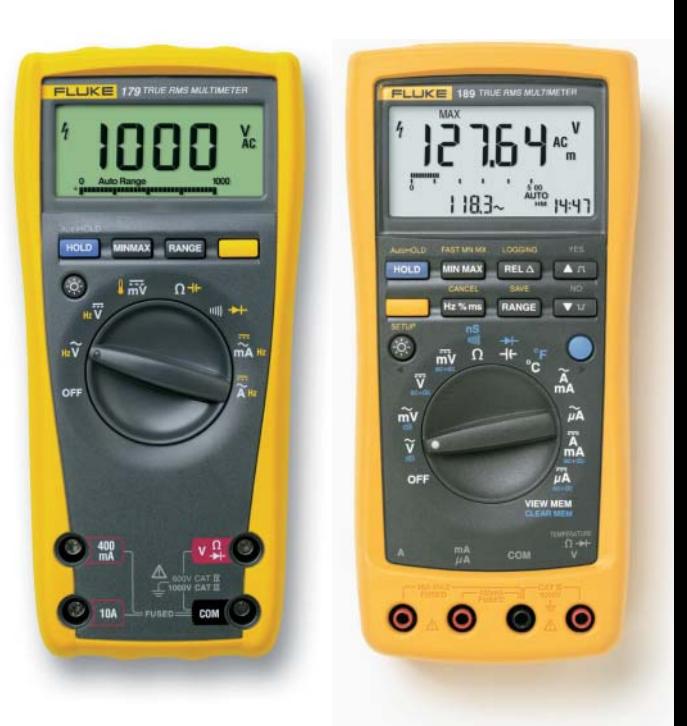

5. Las lecturas almacenadas se pueden consultar en cualquier momento. Para ello, pulse el botón MIN-MAX y, a continuación, verá en pantalla cada uno de los valores almacenados (mínimo, máximo y promedio).

Asimismo, puede detener el modo de registro sin borrar las lecturas almacenadas pulsando el botón de retención HOLD. Para continuar, vuelva a pulsar este botón.

## **Indicación del tiempo transcurrido**

La posibilidad de determinar cuándo se detectaron los valores máximos y mínimos resulta también una función interesante. La serie 180 indica el tiempo transcurrido entre el comienzo de la grabación y el momento en que se almacena un nuevo valor mínimo, máximo o promedio. Como resultado, a cada uno de estos valores se asocia una "indicación de tiempo". La capacidad para documentar la hora del día en que se activó el modo de registro de mínimos, máximos y promedios permite

calcular fácilmente la hora real en que el multímetro detectó la lectura correspondiente. Utilizar este modo de registro, disponible en las series 170, 180 y 80V, puede ser útil para determinados problemas intermitentes. Sin embargo, ya que, de esta forma, el multímetro da por sentado que el circuito al que se está conectado indicará la lectura máxima o mínima cuando aparezca un problema, si el intermitente provoca que la medida esté entre el valor máximo y el mínimo, la función de mínimos, máximos y promedio no será de mucha ayuda.

## **Funciones de registro de máximos y mínimos avanzadas**

El Fluke 189 no sólo es capaz de registrar máximos, mínimos y promedios de forma autónoma según lo descrito anteriormente, sino que también dispone de retención automática de lectura en pantalla y de memoria suficiente para el registro de eventos. La retención automática en pantalla permite detectar cuándo una señal medida pasa a ser inestable y cuándo se vuelve a estabilizar.

Si se utiliza esta función para activar el inicio y fin del registro de máximos y mínimos, podrá usar el multímetro para otros propósitos y ya no sólo para detectar señales que se mueven en un intervalo

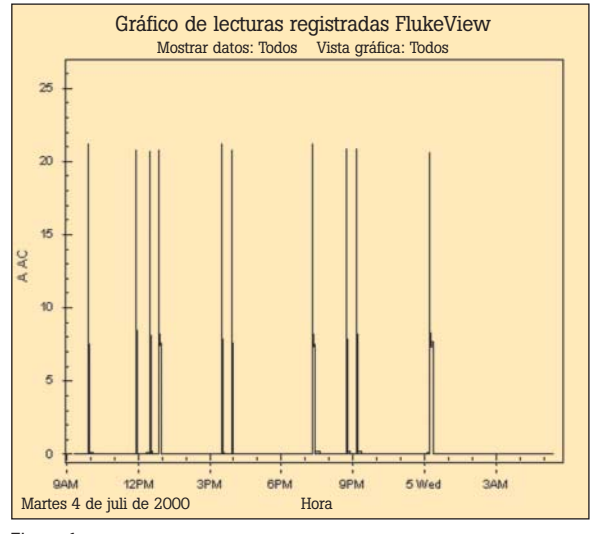

#### Figura 1

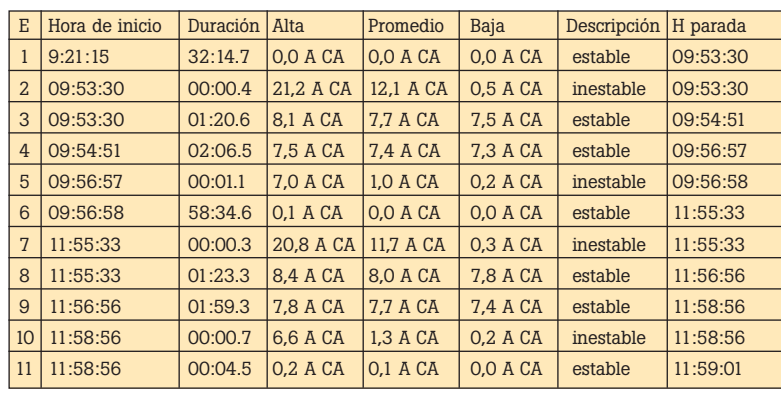

de valores máximos y mínimos. Para utilizar el registro de eventos, necesitará disponer de un Fluke 189, el software FlukeView Forms y un PC conectado.

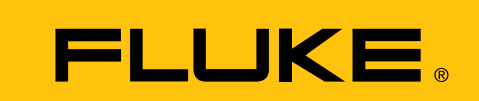

#### *Nota*

No retire los cables de medida del circuito bajo prueba hasta haber pulsado el botón HOLD para detener el registro y la lectura en pantalla. Si se desconectaran los cables antes de retener la lectura los valores Promedio y Mínimos almacenados hasta entonces se verían afectados.

Sólo cuando el registro ha finalizado es necesario el uso del PC y el software. Configure el multímetro como se describe anteriormente y, a continuación, active la función correspondiente.

El registro de eventos se hará de igual forma que en el caso de los valores máximos, mínimos y promedio. Sin embargo, si la entrada cambia en más de un porcentaje específico, el multímetro almacenará los valores acumulados hasta ese momento (con indicaciones de tiempo) y empezará a acumular otra serie de lecturas mínimas, máximas y promedios hasta que la señal medida se estabilice de nuevo. (A esto se le conoce como par mínimomáximo). Una vez estabilizada, el multímetro almacena las lecturas para ese intervalo y empieza con el nuevo registro. Este proceso continúa mientras la sesión

> de registro esté en curso o el multímetro se quede sin memoria. Según la forma en que se configure, el multímetro tendrá suficiente memoria como para almacenar hasta 3 días de pares mínimos-máximos. Cuando la sesión de registro haya terminado, los datos almacenados se podrán transferir a un PC por medio del software FlukeView Forms para un

exhaustivo análisis de los datos, incluso la hora de cada período de registro. Los datos se podrán visualizar en el PC en una tabla (consulte la tabla 1) o en un gráfico (consulte la fig. 1). Si se fija en la segunda fila de la tabla 1, observará que el segundo evento comenzó a las 09:53:30 del día 4 de julio de 2000. La duración del evento fue de 0,4 segundos. El valor más alto registrado durante ese período fue de 21,2 amperios, el promedio 12,1 amperios y el valor mínimo 0,5 amperios. Se trataba de un evento inestable que finalizó a las 09:53:30 del mismo día. Según se puede comprobar en este ejemplo, es posible capturar gran cantidad de datos durante un período intermitente utilizando el registro de eventos.

#### **Conclusión**

Es cierto que la localización de problemas intermitentes puede ser complicada. Sin embargo, un multímetro digital con las funciones apropiadas puede ser de gran ayuda para detectar estos problemas de fugaz aparición.

> **Fluke.** *Manteniendo su mundo en marcha.*

#### **Fluke Ibérica, S.L.**

Polígono Industrial de Alcobendas C/Aragoneses, 9 post 28108 Alcobendas Madrid Tel.: 914140100 Fax: 914140101 E-mail: info.es@fluke.com

**Web:www.fluke.es**

©2005 Fluke Corporation. Reservados todos los derechos. Información sujeta a modificación sin previo aviso. 06/2005 Pub-ID: 10948-spa